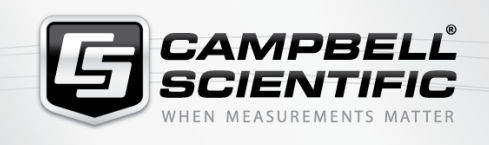

# **Re-16 Viewpoi Logiciel d'affichage Viewpoint**

**PRODU** 

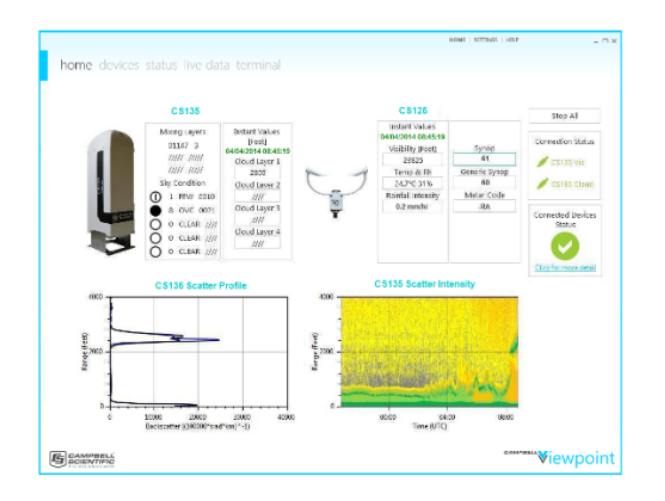

**Logiciel d'affichage et d'acquisition de données sur PC**

## **Aperçu**

Viewpoint est un logiciel de visualisation de données pour le ceilometer de Campbell Scientific CS135 (SkyVUE™Pro), le capteur de visibilité CS120A et le capteur de temps présent et visibilité CS125. Il permet à l'utilisateur d'afficher des données provenant d'un ou plusieurs capteurs d'une manière claire et d'enregistrer les données dans plusieurs formats largement utilisés.

\*Remarque : la gamme de ceilomètres Campbell a été rebaptisée - les CS135 et CS136 sont désormais appelés SkyVUE. Le CS135 est le SkyVUE™Pro, le CS136 est le SkyVUE 8. Les anciennes références restent dans le logiciel et sur cette page pour assurer une rétrocompatibilité\*.

Divers tableaux d'affichage sont disponibles et peuvent être affichées individuellement ou ensemble. Toutes les pages sont accompagnées d'un panneau latéral avec des valeurs instantanées ainsi que des valeurs dépendantes du type de

capteur. Les échelles sur tous les axes peuvent être configurées. Les unités peuvent être en métrique ou en pied.

Viewpoint peut créer des fichiers de données journaliers du capteur. Ceux-ci peuvent être au format CSV, NetCDF Classic ou format texte. La fréquence d'enregistrement ou d'affichage, l'emplacement et le contenu peuvent être personnalisés par capteur. Viewpoint peut lire et afficher ces fichiers journaliers pour la visualisation des données à une date ultérieure.

Trois versions de Viewpoint sont disponibles :

- Une version basique qui permet d'utiliser un seul capteur
- Une version intermédiaire prenant en charge jusqu'à 10 capteurs pour l'affichage uniquement
- Une version complète qui prend en charge jusqu'à 10 capteurs pour l'affichage et l'enregistrement des données sur PC.

## **Avantages et caractéristiques**

- Clair, simple, d'un seul coup d'œil des informations sur les nuages, la visibilité et les paramètres du temps présent
- Peut-être configurer afin de répondre aux besoins de la clientèle, affiche ce dont vous avez besoin lorsque vous le souhaitez
- Données enregistrées facilement en formats standard

# **Description technique**

Un écran de données en continue affiche les messages de données en cours de réception et un écran Terminal permet un contrôle direct du capteur et à envoyer des commandes

manuellement. Un guide d'exploitation des fonctions et l'aide sont intégré. Trois versions de Viewpoint sont disponibles. La version de base permet d'utiliser un seul

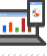

capteur. Une version pour de multiples capteurs permet l'utilisation de plusieurs capteurs. La troisième version combine le support de capteurs multiples à la capacité d'accéder à la fonctionnalité d'enregistrement de Viewpoint. Campbell Viewpoint peut être utilisé pendant 100 heures en essai, avant qu'il ne soit être activé avec une clé acheté chez Campbell Scientific.

# Les options graphiques détaillées pour le CS135 (SkyVUE PRO)

Le profil de rétrodiffusion et les diagrammes d'intensité de dispersion du CS135 (SkyVUE PRO) affichent des informations sur la diffusion des différents niveaux dans l'atmosphère. Le graphique d'intensité de dispersion montre la variation dans le temps en utilisant un système de contours et de codage des couleurs. Différentes couleurs représentent différentes intensités de dispersion. Les seuils de couleur sont configurables de sorte que, par exemple, une résolution plus élevée à des valeurs inférieures peut être réglée pour montrer la structure détaillée dans la diffusion d'aérosol.

Le diagramme de détection des nuages affiche la hauteur des couches de nuages détectées et/ou la visibilité verticale dans le temps. Si le CS135 (SkyVUE PRO) dispose de l'option MLH (Mixing Layer Height), le Viewpoint peut afficher jusqu'à trois couches. (MLH est une option supplémentaire pour le CS135 (SkyVUE PRO) et ne sera disponible que lorsque cette fonctionnalité est activée. Pour plus d'informations sur l'activation de cette fonctionnalité, veuillez contacter Campbell Scientific).

La condition du ciel est une évaluation de la couverture nuageuse mesurée en unités de huitièmes ou «oktas». Le nombre d'oktas est la densité de nuage dans les huitièmes de cette couche. Jusqu'à 5 couches peuvent être affichées.

#### Les options graphiques détaillées pour le CS120A et CS125

Le graphique de la visibilité est disponible pour le CS120A et le CS125. Il montre la visibilité en sortie des capteurs. Des valeurs instantanées peuvent également être observées dans le panneau latéral qui l'accompagne.

La température et l'humidité relative sont disponibles uniquement pour le CS125. Il indique la température et l'humidité provenant du capteur (si le capteur est disponible). Des valeurs instantanées peuvent également être observées dans le panneau latéral qui l'accompagne.

Le graphique de l'intensité des précipitations est disponible uniquement pour le CS125. Il indique l'intensité des précipitations rapportée provenant du capteur. Des valeurs instantanées peuvent également être observées dans le panneau latéral qui l'accompagne.

Le graphique du temps présent est disponible pour le CS125 uniquement. Il affiche le code météorologique actuel qui est émis par le capteur. Les différents types de conditions météorologiques sont représentés par des bandes colorées, ce qui permet de voir facilement si le code actuel correspond à une classification météorologique particulière.

#### Les options d'enregistrement détaillées

Campbell Viewpoint permet aux données collectées à partir du CS135 (SkyVUE PRO), du CS120A ou CS125 d'être enregistrées dans un fichier. Il est possible de stocker les données sous forme de NetCDF (Classic) ou CSV. Il est également possible d'éditer simplement un fichier texte contenant la sortie brute du capteur. Lorsque les données sont stockées en NetCDF ou CSV, les paramètres sauvegardés sont entièrement configurables. Le format CSV contient les en-têtes de colonne sur la première ligne du fichier, chaque enregistrement suivant sur une nouvelle ligne.

### **Spécifications**

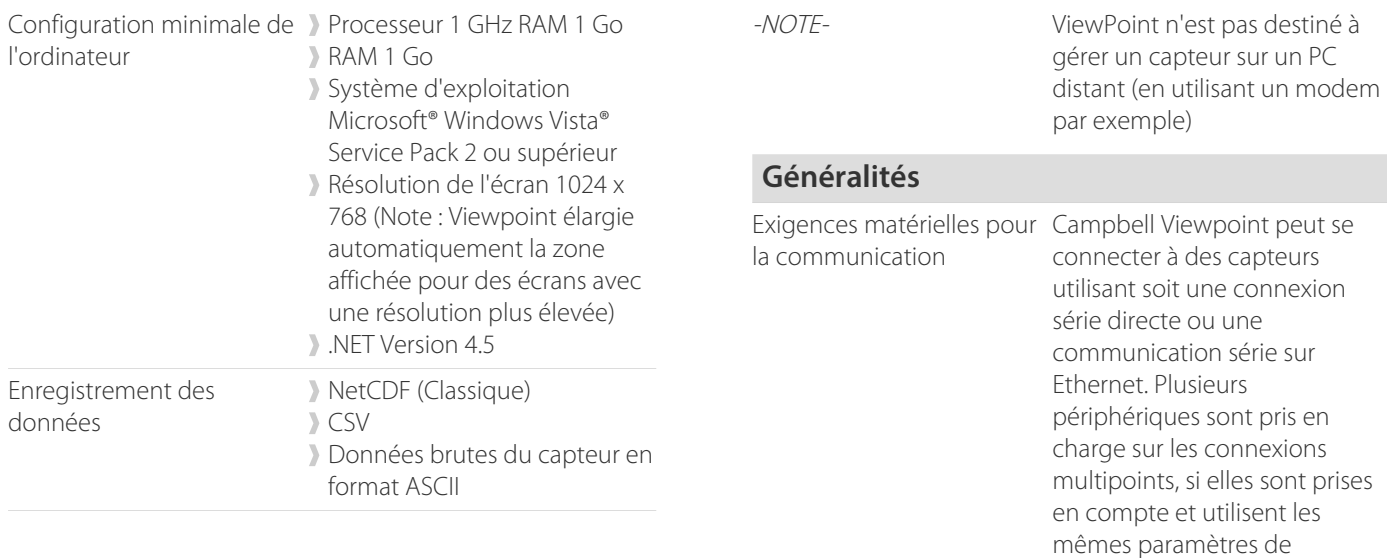

connexion unique. Jusqu'à dix capteurs peuvent-être utilisés, chaque capteur peut-être

configuré en utilisant différentes options dans Viewpoint.

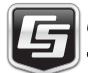

Pour plus d'informations, visitez le site : [www.campbellsci.fr/viewpoint](https://www.campbellsci.fr/viewpoint)<br>
CAMPBELL<sup>\*</sup> <sup>10-12</sup> Cours Louis Lumière, 94300 Vincennes, France | +33 (0)1 56 45 15 20 | info@campbellsci.fr | www.campbellsci.fr<br>
SCIENTIFIC AUSTR